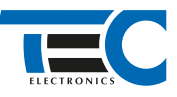

#### Для изделий: Призрак-8xx/М2, Призрак-8xx/BT, Призрак-8xx 4G, Призрак 8-й серии

# **Haval F7 (2019-2021)**

с кнопкой Start/Stop

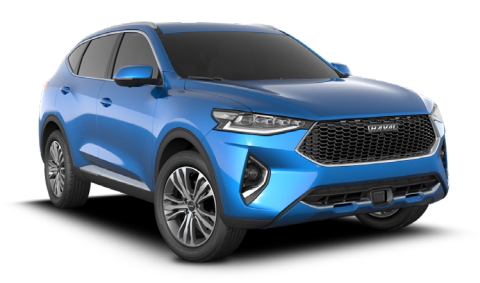

### **Особенности работы**

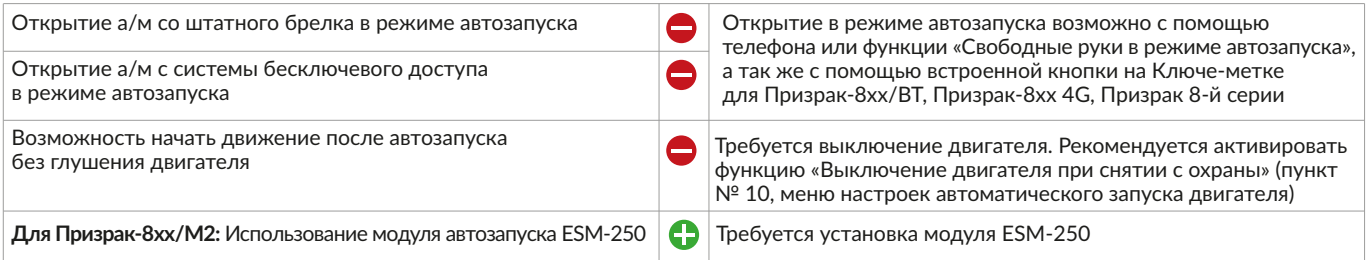

### **Порядок подключения и настройки**

- **1.** Осуществите все необходимые подключения и согласуйте систему Призрак с а/м (см. Integrator).
- **2.** Подключение цепей автозапуска производится на тыльной стороне блока предохранителей

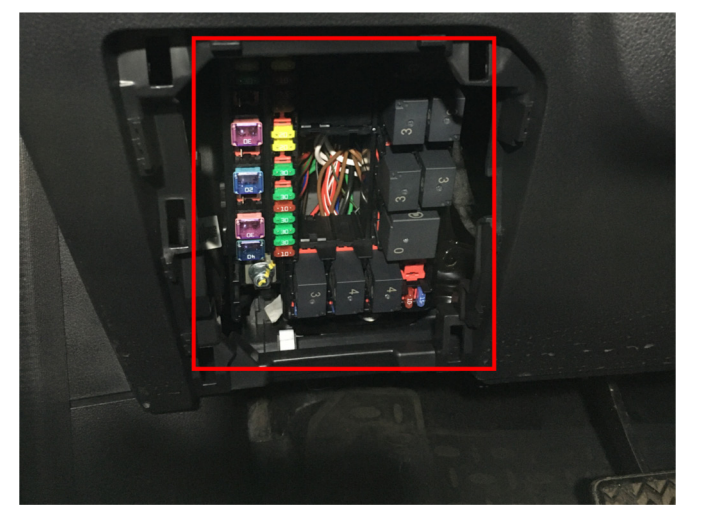

Место подключения к цепям запуска двигателя

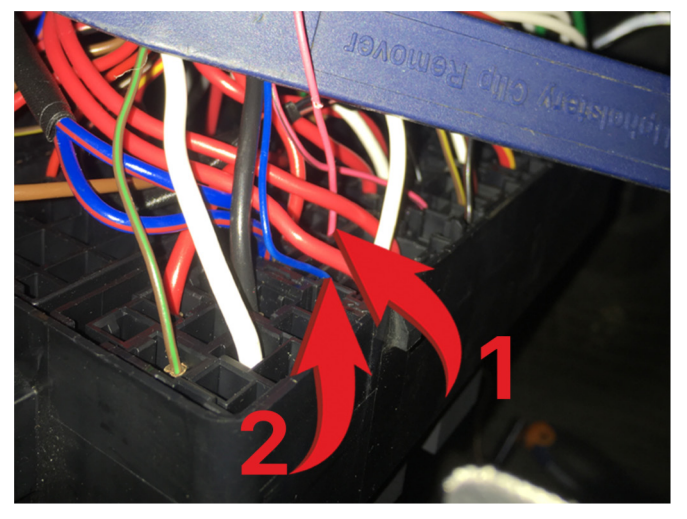

- 1 Зажигание 1 ( «–», розовый провод);
	- 2 Зажигание 2 ( «–», синий провод)

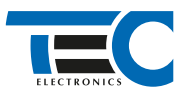

Временная диаграмма работы

# Призрак-8хх/М2

Для подключения цепей автозапуска необходимо использовать модуль ESM-250. Алгоритм работы выходов модуля определяется типовой схемой подключения (см. TECprog2).

### **Модуль автозапуска ESM-250**

Силовая релейная группа

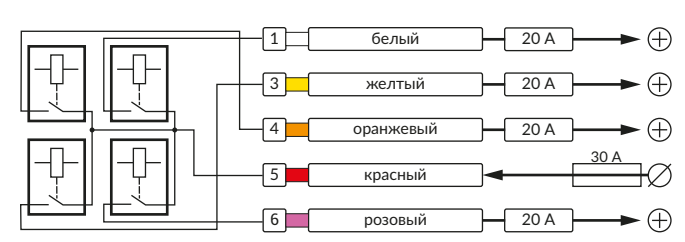

# **Типовая схема подключения №3**

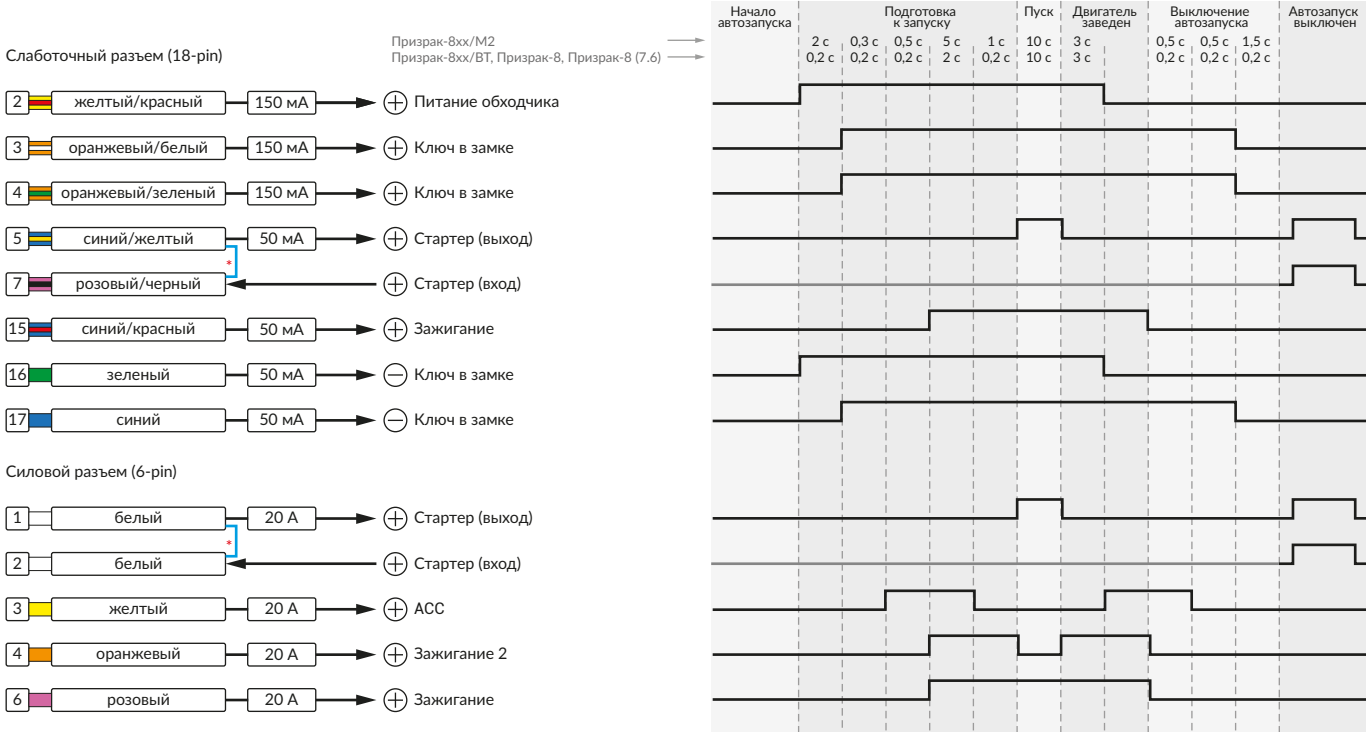

\* Для реализации защиты от включения пользователем стартера при работающем автозапуске подключение должно быть произведено в разрыв провода стартера. При этом в режиме автозапуска сигнал с входа не передается на выход, но по этому сигналу автозапуск выключается. Если подключение производится без разрыва, вход стартера не использвуется.

# Призрак-8xx/BT, Призрак-8xx 4G, Призрак 8-й серии

В зависимости от комплектации системы цвета проводов разъема Х2 (6-pin) могут отличаться. Алгоритм работы выходов разъема X2 определяется типовой схемой подключения (см. TECprog2).

#### **Типовая схема подключения Призрак №3**

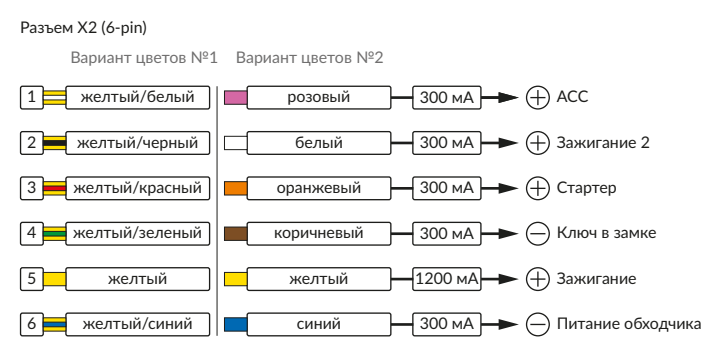

#### Временная диаграмма работы

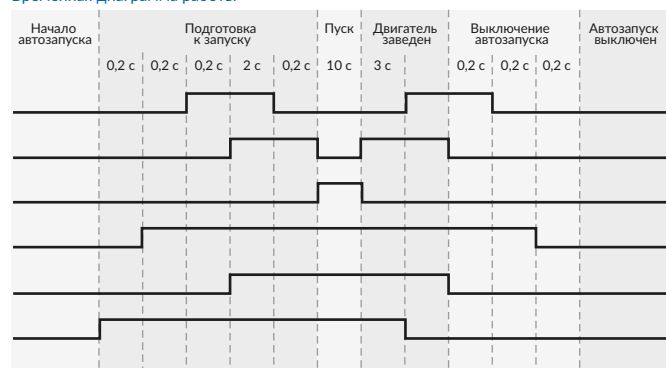

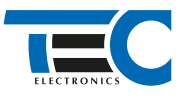

## **Релейный модуль PRM-210**

Разъем (6-pin)

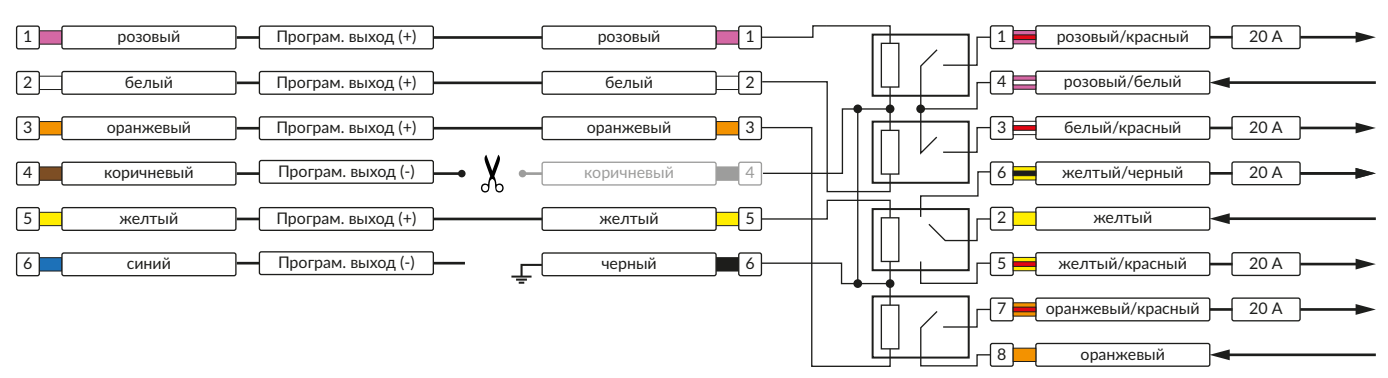

В меню программирования включите функции №21 «Автозапуск двигателя» и функцию №30 «Автозапуск двигателя по CAN». Это возможно осуществить через приложение TECprog v2 или кнопку программирования.

В пункте «Протокол управления бесключевым обходчиком» выберите протокол «ТЭК электроникс».

В пункте «Способ подключения бесключевого обходчика «ТЭК электроникс» (тип штатного иммобилайзера) выберите значение №2.

Осуществите синхронизацию со штатным иммобилайзером. Для этого:

- 1) В пункте «Синхронизация со штатным иммобилайзером» выберите значение №3 «Начать синхронизацию».
- Сигнализация проинформирует о состоянии пункта, повторяющимися сериями по 3 звуковых сигнала.
- 2) Отпустите педаль тормоза. Дождитесь 2 звуковых сигналов;
- 3) Выключите зажигание. Дождитесь 1 звукового сигнала;
- 4) Включите зажигание. Дождитесь 2 звуковых сигналов;

5) Повторяйте пункты №3 и №4 до начала прерывистых звуковых сигналов при включенном зажигании;

- 6) Не выключая зажигания, дождитесь окончания прерывистых сигналов. Прозвучит трель. (Если во время синхронизации произошла
- ошибка система проинформирует об этом длительным тревожным звуковым сигналом и автоматически выйдет из меню).
- 7) Подключите систему к TECprog2 (в этот момент ПК должен иметь доступ к интернету) и пройдите процедуру клонирования ключа.

#### Настройка встроенного бесключевого обходчика (код входа в меню – «18», подтверждение – 9 звуковых и световых сигналов)

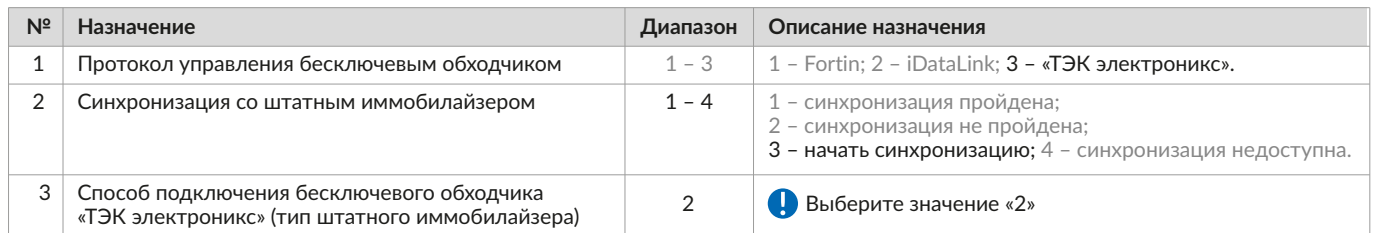

При автозапуске климатическая установка не активируется. Для включения климата в режиме автозапуска необходимо включить функцию «Активация климатической системы а/м при автозапуске» с помощью tecprog.

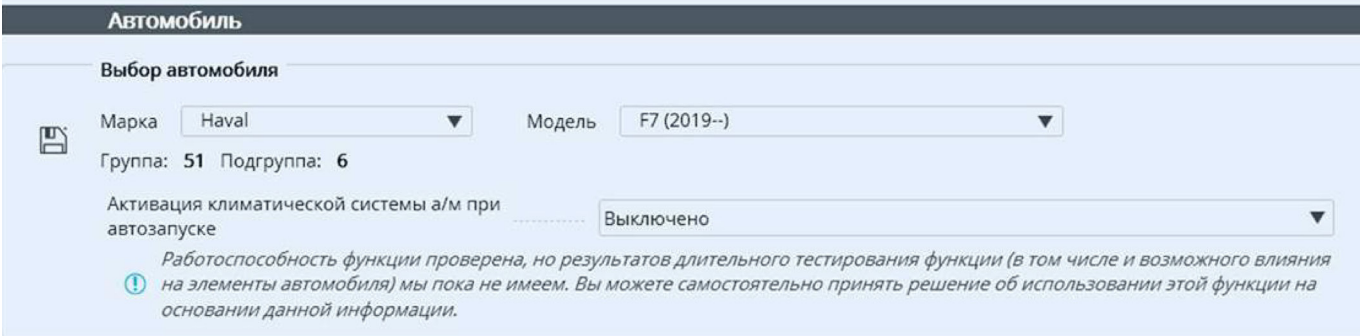